## **Parcel Summary Instructions**

Please attach the parcel summary using [property.franklincountyauditor.com](http://property.franklincountyauditor.com) when uploading Application Acknowledgment Form. Instructions are provided below.

1. From the home page of [property.franklincountyauditor.com](http://property.franklincountyauditor.com) search for the property using one of the 6 options.

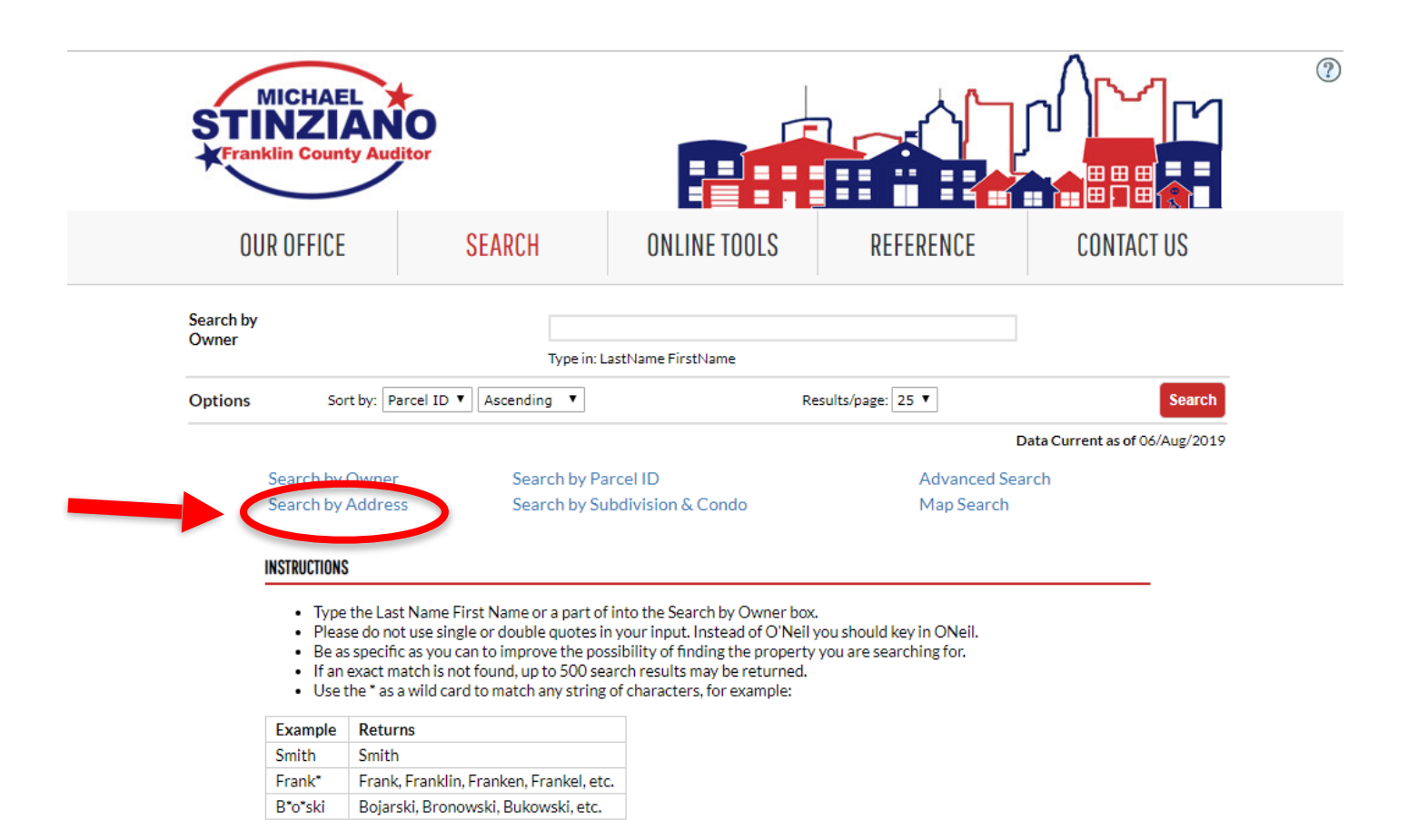

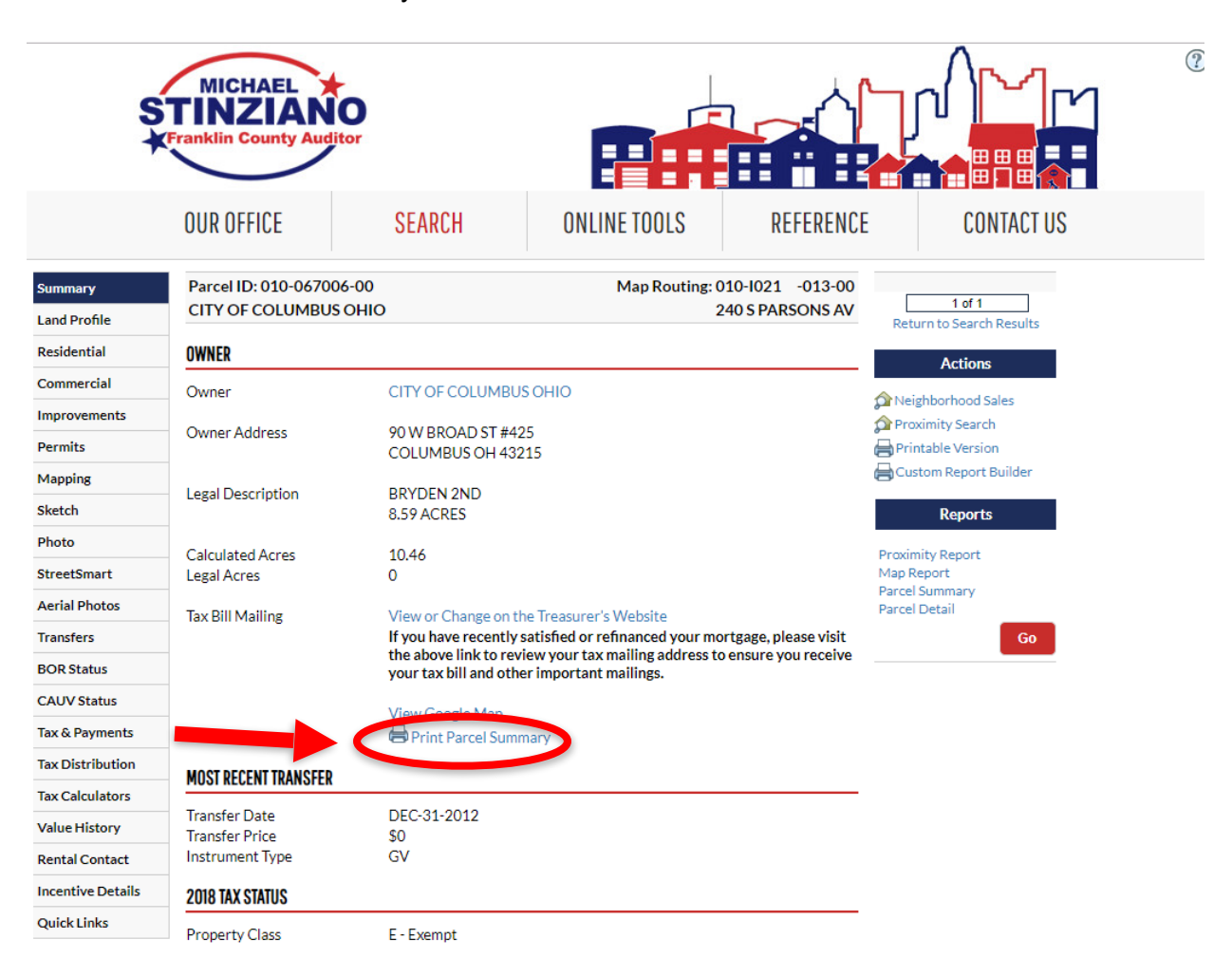

## 3. Attach the Parcel Summary document to the Application Acknowledgment Form, and upload.

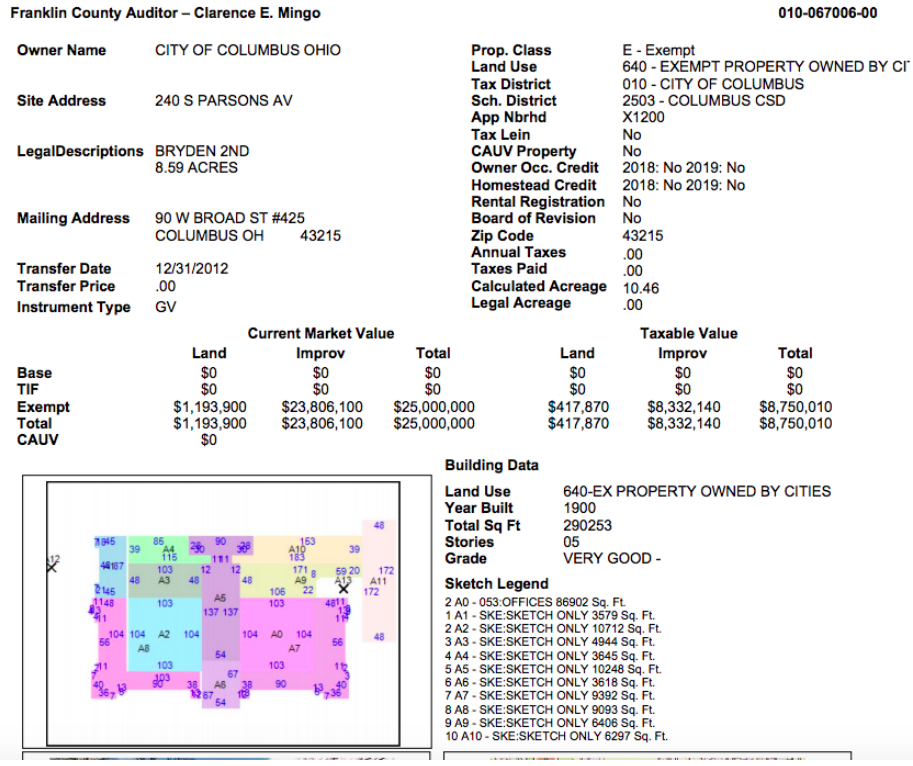